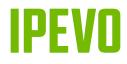

## IPEVO TOTEM 180 180° Panoramic Conference Camera User Manual

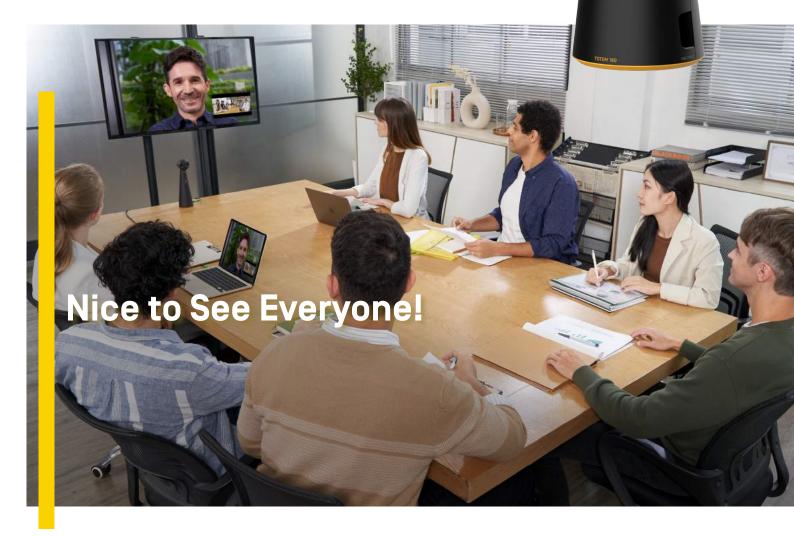

Customer Service | Email: sales-uk@ipevo.com © 2023 IPEV0 Corp. All rights reserved. All trademarks are the property of their respective owners and are used for identification purposes only.

https://global.ipevo.com/uk

# **Hybrid Meetings with TOTEM 180**

Create a highly efficient and immersive meeting environment and bring teams together in an instant.

Two Camera Modes for Meetings of Different Sizes

#### 180° mode

Medium meeting rooms

The 180° mode delivers a natural view of the full meeting room.

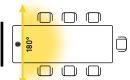

#### 120° mode

Small groups and huddle rooms

Switch to the 120° mode to get a more focused view when huddling.

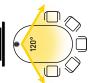

Microphone range 5 metres

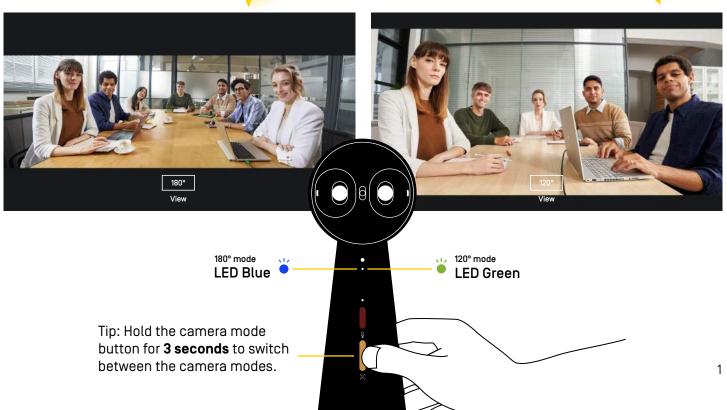

## Video Stitching Technology

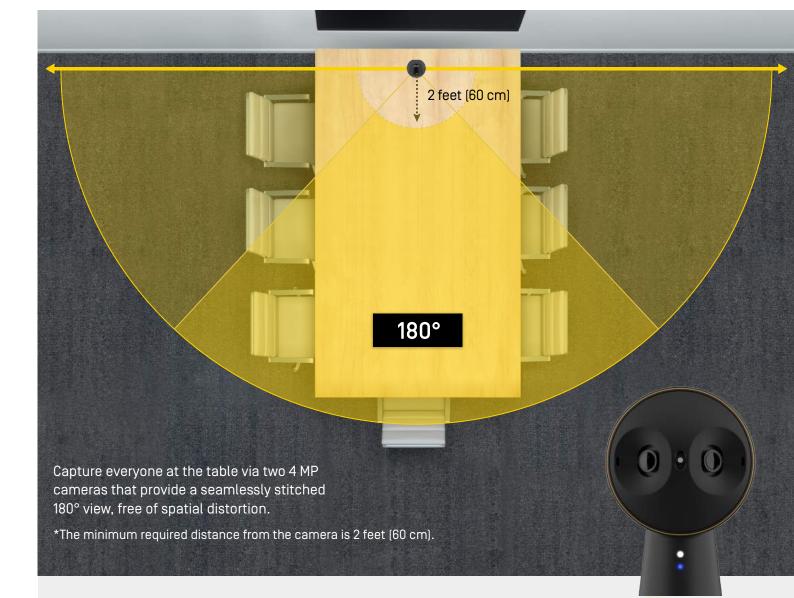

Tip: Use the lens AOV slider to adjust the angle of view vertically, based on the position of the camera relative to the meeting room table.

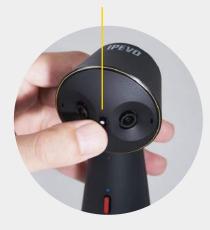

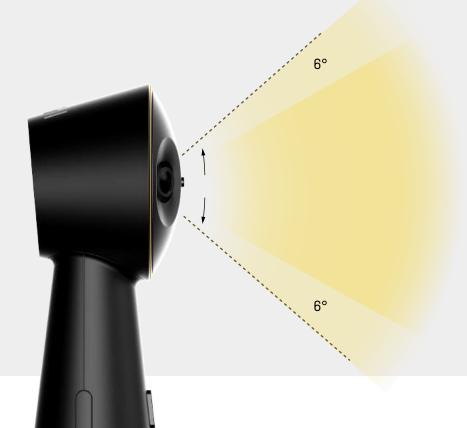

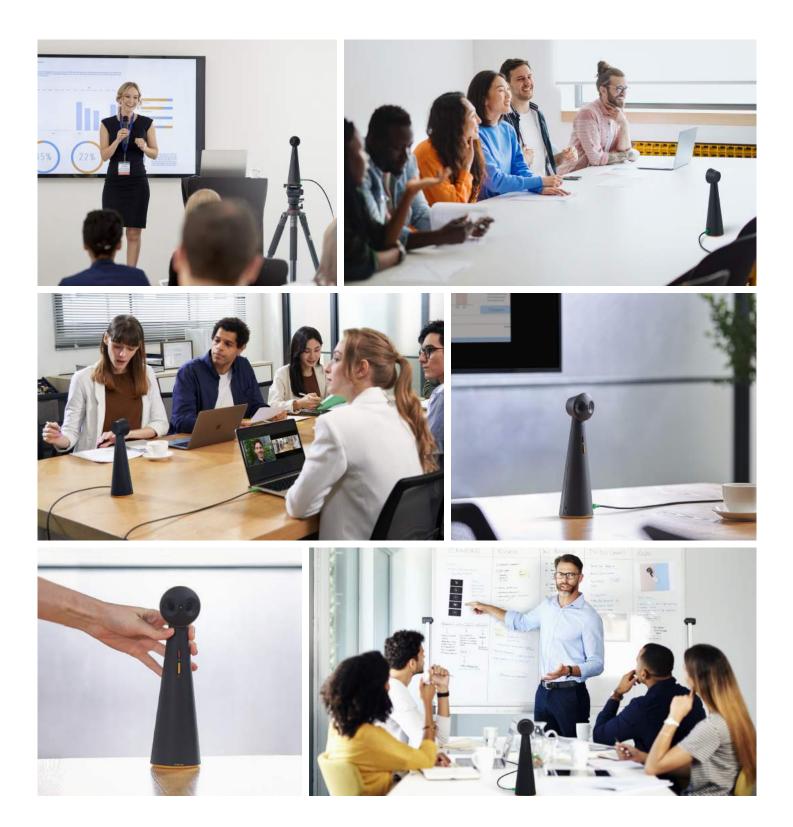

### Take It Where You Need It

TOTEM 180 is highly portable and easy to deploy wherever it's needed. This way, one camera can cover multiple meeting rooms and be available to the team that requires to conduct a hybrid meeting, without the need for prior booking. Tip: The threaded hole at the bottom side of TOTEM 180's base can be used to attach the camera to a tripod.

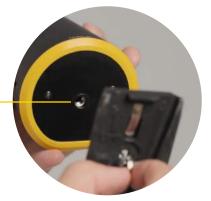

## How to Connect IPEVO TOTEM 180

IPEVOITOTEM 180 into the USB-C port of gour computer.
OTEM 180 is powered through the USB converter is not included in the standard package.
The USB converter is not included in the standard package.
Aug and Play
Output
Desc. USB-A 3.0

Zoom

Skype

Microsoft

Teams

Google Meet

Webe

Your system will identify it automatically and you will be able to select it as a camera in conferencing apps, such as Zoom, Skype, Microsoft Teams, or in IPEVO Visualizer software, IPEVO EyeStage™, and other video apps.

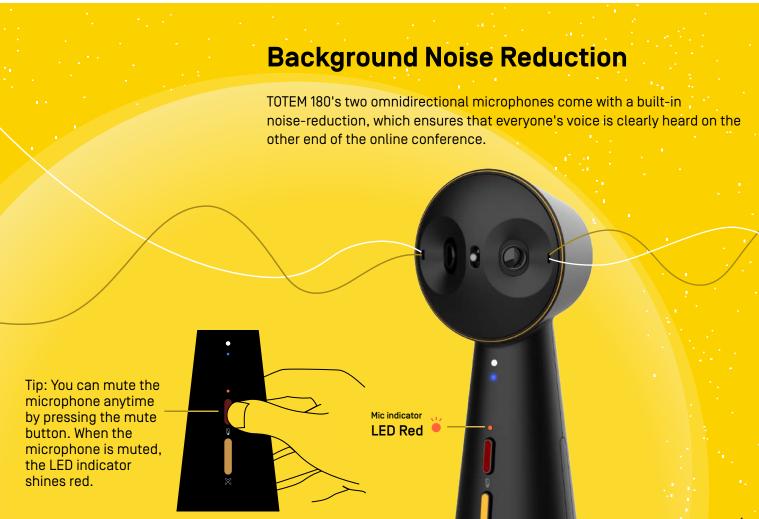

## **Al Stage Auto Framing**

When the AI Stage is activated, it automatically keeps everyone in front of the camera in the frame. This helps the online participants get the best view of the people present in the meeting room.

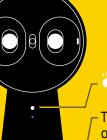

## Al Stage indicator

Tip: Press the camera mode button once to activate/deactivate Al Stage Auto Framing. When Al Stage is ON, the Al Stage LED indicator shines white.

\*This button will be disabled when using TOTEM 180 with EyeStage™ software running on the computer.

#### **Multiple People**

The AI zooms in and automatically keeps everyone in the frame.

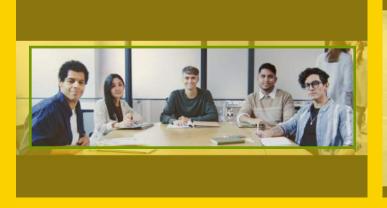

#### **Single Person**

The AI zooms in and follows the movement of the presenter.

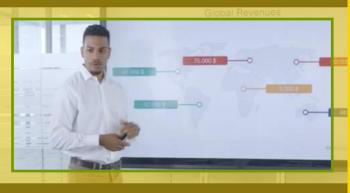

## IPEVO EyeStage<sup>™</sup> Software

For even more AI-powered video enhancement features, try IPEVO's software EyeStage<sup>™</sup>. It includes additional AI framing modes for hybrid conferencing, presentations, and document sharing, as well as multiple display modes that combine the video feed from two cameras into one output that can be used as a virtual camera in conferencing apps.

\*Minimum system requirements must be met when using EyeStage. For minimum and recommended system requirements please refer to the EyeStage website below:

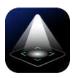

IPEVO EyeStage™ www.ipevo.com/eyestage Free Download >

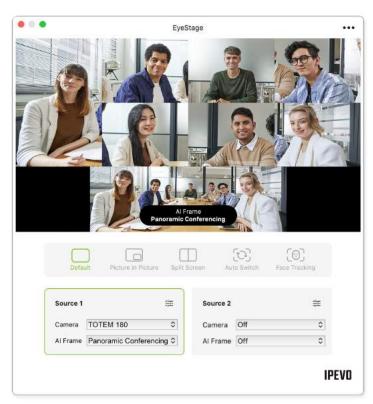

### **Buttons and Indicators**

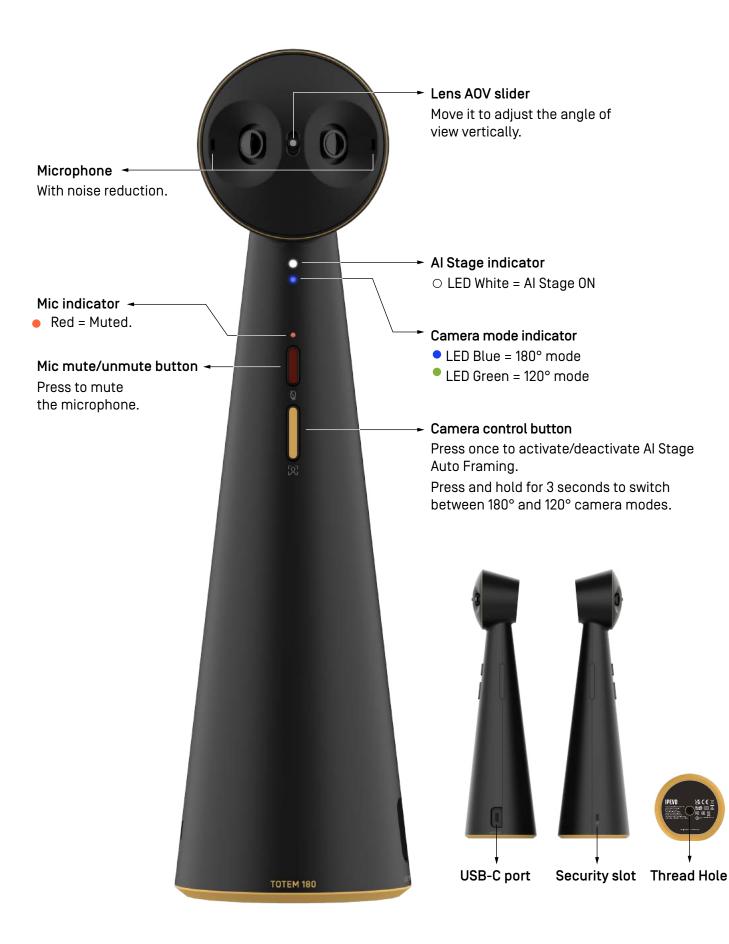

#### FCC Declaration

This device complies with Part 15 of the FCC Rules. Operation is subject to the following two conditions: (1) This device may not cause harmful interference, and (2) This device must accept any interference received, including interference that may cause undesired operation.

This equipment has been tested and found to comply with the limits for a Class B digital device, pursuant to part 15 of the FCC Rules. These limits are designed to provide reasonable protection against harmful interference in a residential installation. This equipment generates, uses and can radiate radio frequency energy and, if not installed and used in accordance with the instructions, may cause harmful interference to radio communications. However, there is no guarantee that interference will not occur in a particular installation. If this equipment does cause harmful interference to radio or television reception, which can be determined by turning the equipment off and on, the user is encouraged to try to correct the interference by one or more of the following measures:

- -Reorient or relocate the receiving antenna.
- -Increase the separation between the equipment and receiver.
- -Connect the equipment into an outlet on a circuit different from that to which the receiver is connected.
- -Consult the dealer or an experienced radio/TV technician for help.

#### VCCI-B

この装置は、クラスB情報技術装置です。この装置は、家庭環境で使用することを目的としていますが、この 装置がラジオやテレビジョン受信機に近接して使用されると、受信障害を引き起こすことがあります。取扱説 明書に従って正しい取り扱いをしてください。

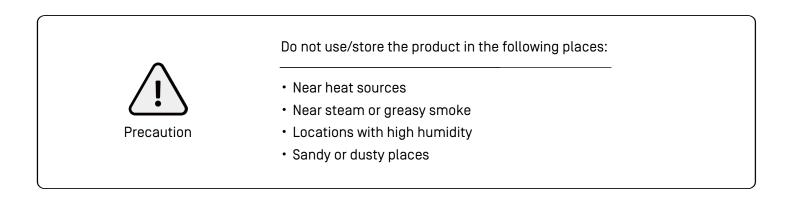